## Teamkleuren aanpassen in Sportbeheer Online

## Op teamniveau

Om op teamniveau de kleuren in te stellen kies je in Sportbeheer Online voor "Gegevensbeheer" in de menubalk en vervolgens voor "Team" Bij elk team zie je in het detailvenster de kleur van de spelersuitrusting en van de reservekleur.

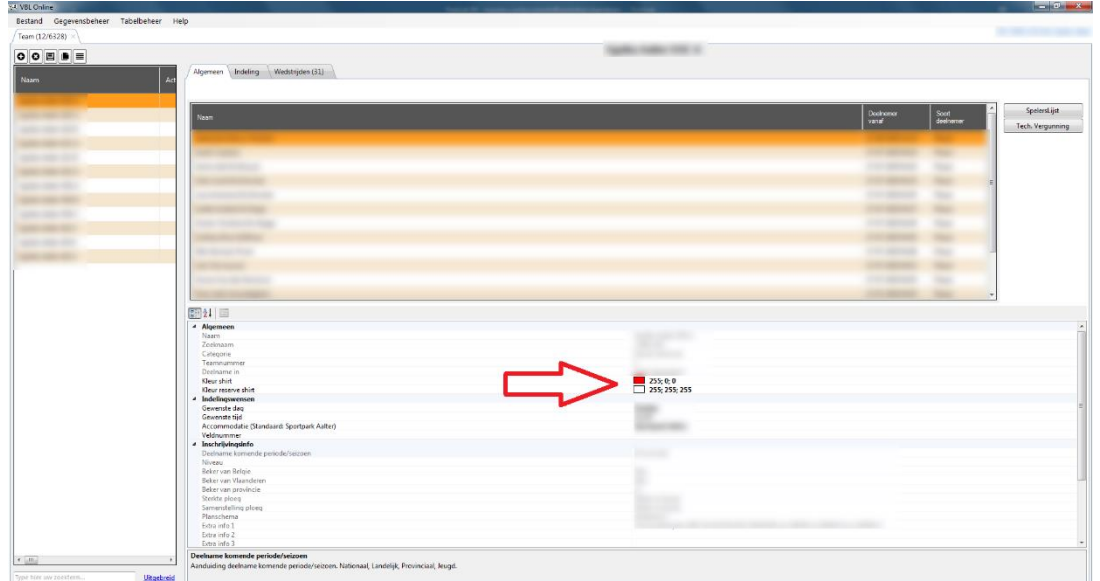

Om de een kleur aan te passen klik je rechts op het pijltje om de kleurkiezer uit te klappen. Je kan ook de RGB code ingeven als tekst gescheiden door puntkomma's indien je die kent. Of de html/HEX code voorafgegaan door een #. Voor rood is dit bijvoorbeeld RGB: 255;0;0 of hmtl: #ffffff

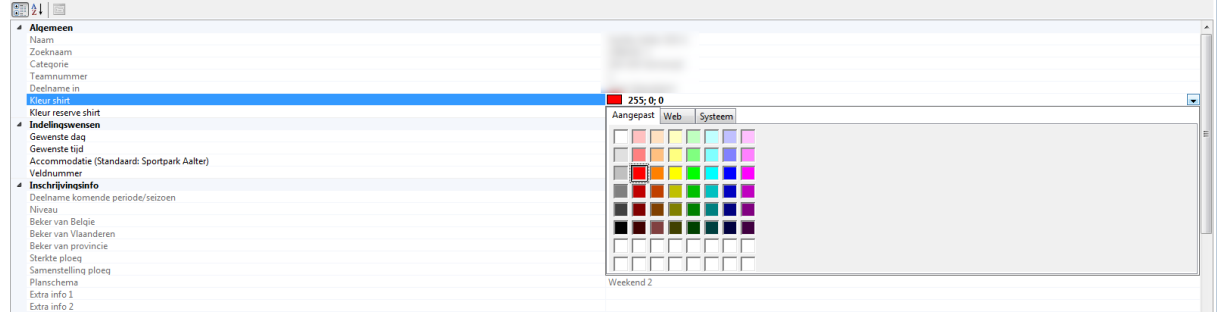

Na een synchronisatie worden de nieuwe kleuren ook aangepast op de webserver. Het kan enkele uren duren vooraleer dit gesynchroniseerd wordt.

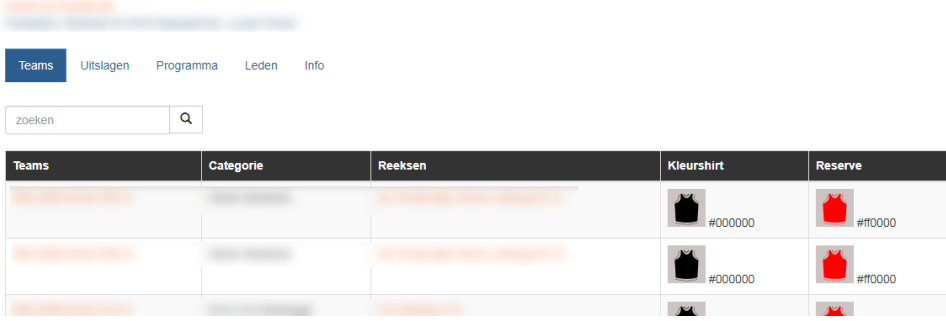

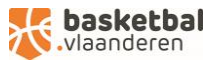

## Op clubniveau

Je kan ook op clubniveau de hoofdkleur instellen. Deze wordt dan gebruikt als standaardkleur voor alle teams waarbij er geen kleur ingevuld is. Hou er wel rekening mee dat een kleur ingevuld bij een team steeds voorrang heeft op de algemene clubkleuren.

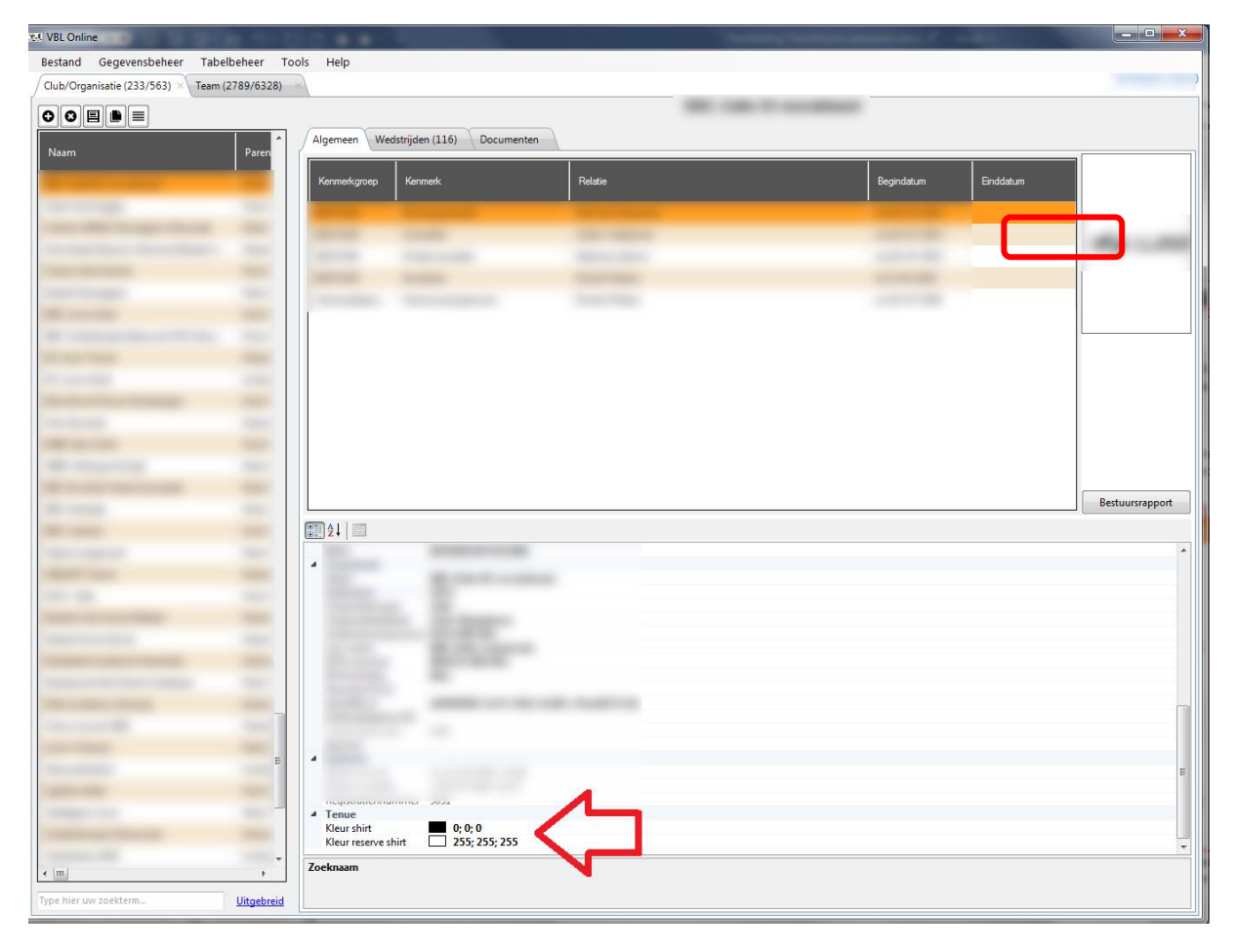

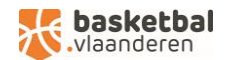